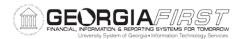

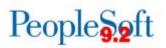

## **Release Notes**

The purpose of these Release Notes is to inform PeopleSoft Financials technical staff and functional users of the scheduled 5.24 release of BOR functional application enhancements. These Release Notes and other accompanying documentation for this release can be found on the Georgia*FIRST* website at: <a href="http://www.usg.edu/gafirst-fin/release\_info/">http://www.usg.edu/gafirst-fin/release\_info/</a>

## Release 5.24

| <b>General Information</b>                        | General Information                                                                                                    |  |
|---------------------------------------------------|----------------------------------------------------------------------------------------------------|--|
| Known Issues                                      | Resolutions to the following Known Issues have been included in this release:                                                                                                    |  |
|                                                   | <ul> <li>KI9.2-62_PO – GeorgiaFIRST Marketplace CAT<br/>Supplier Cannot be Approved After Updating</li> </ul>                                                                               |  |
|                                                   | Details of Known Issues can be found at<br><u>http://www.usg.edu/gafirst-fin/known_issues</u>                                                                                               |  |
| Module Specific Information                       |                                                                                                    |  |
|                                                   |                                                                                                    |  |
| Accounts Payable (AP)                             |                                                                                                    |  |
| Modifications to Existing Processes               |                                                                                                    |  |
| TIGA Vendor Obligation and<br>Payment Reports     | BOR Menus > BOR General Ledger > BOR GL Interfaces ><br>DOAA Reporting                                                                                                    |  |
|                                                   | The Vendor Obligation Report (BORIF37A) has been<br>updated to include open accounts payable items in the<br>Obligation amount reported to the Department of Audits<br>and Accounts (DOAA). |  |
|                                                   | The Vendor Payment Report (BORIF37B) has been<br>updated to report all payments made within the fiscal<br>year irrespective of the year in which the associated<br>accrual entry posted.    |  |
| <b>Reports/Queries</b>                            |                                                                                                    |  |
| 1099 Reportable Transactions<br>Report - BORRY010 | BOR Menus > BOR Accounts Payable > BOR AP Reports > 1099 Reportable Transactions                                                                                                    |  |
| Georgia <i>FIRST</i> Financials                   | 5/18/2017                                                                                                    |  |

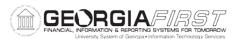

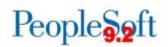

|                                     | <ul> <li>Voided Payments will now be included in the 1099</li> <li>Reportable Transactions report if both of the following conditions are met:</li> <li>The payment date is within the calendar year.</li> </ul>                                                                                                    |  |  |
|-------------------------------------|----------------------------------------------------------------------------------------------------|--|--|
|                                     | <ul> <li>The cancel date is greater than the Year End date.</li> </ul>                                                                                                    |  |  |
| Banner to AP Interface –            | BOR Menus > BOR Accounts Payable > BOR AP                                                                                                    |  |  |
| BORIF003                            | Interfaces > Banner to AP                                                                                                    |  |  |
|                                     | Currently, when the Banner-to-AP interface runs,<br>vouchers created for an inactive supplier go to quick<br>invoice and cannot be processed. The Banner to AP<br>Interface report has been updated to display Suppliers<br>that are Inactive. Users can review this section of the<br>report to identify any supplier that will need to be<br>activated to allow processing to continue. |  |  |
| BOR_TIGA_VENDOR_OBLIG_VE            | Reporting Tools > Query > Query Manager                                                                                                    |  |  |
| BOR TIGA VENDOR OBLIG TIN           | To improve query performance and reduce run time, ITS                                                                                                    |  |  |
|                                     | eliminated the BOR TIGA VENDOR OBLIG VALIDATE                                                                                                    |  |  |
|                                     | query and replaced it with two new queries:                                                                                                    |  |  |
|                                     | <ul> <li>BOR_TIGA_VENDOR_OBLIG_VENDORID returns<br/>Vendor IDs.</li> <li>BOR_TIGA_VENDOR_OBLIG_TIN returns TIN<br/>results.</li> </ul>                                                                                                    |  |  |
| BOR_AP_PAYMENT_REGISTER             | Reporting Tools > Query > Query Manager                                                                                                    |  |  |
|                                     | The BOR_AP_PAYMENT_REGISTER query prompts for Pay<br>Cycle and then provides voucher, invoice, supplier and<br>payment details for the most recent version of the pay<br>cycle entered. Running this query after payment<br>selection and before payment creation should reduce the<br>number of pay cycle resets.                                                                        |  |  |
| BOR_AP_ACH_SUPPLIERS                | Reporting Tools > Query > Query Manager                                                                                                    |  |  |
|                                     | The BOR_AP_ACH_SUPPLIERS query displays all suppliers set up with an Automated Clearing House (ACH) location.                                                                                                    |  |  |
| eProcurem                           | eProcurement (ePro)Purchasing (PO)                                                                                                    |  |  |
| Modifications to Existing Processes |                                                                                                    |  |  |
| Supplier Approval                   | Suppliers > Supplier Information > Add/Update ><br>Supplier                                                                                                    |  |  |

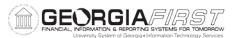

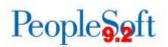

Known Issue 9.2-62\_PO – Georgia*FIRST* Marketplace CAT Supplier Cannot be Approved After Updating has been resolved as part of this release.

Changes have been made to allow institutional users the ability to approve CAT Suppliers within their SetID.

An Oracle bug was introduced in November 2016 with Release 5.20 that prevented campus Approvers from updating the Supplier Status from Unapproved to Approved after changes were made to a CAT Supplier within their SetID.

**General Ledger (GL)** 

## **Modifications to Existing Processes**

| Budget Journal Upload  | Changes were made to the Budget Journal Upload           |
|------------------------|----------------------------------------------------------|
| Spreadsheet            | Spreadsheet to resolve the issue of PRMST_EXP and        |
|                        | PRMST_REV journal lines not populating correctly upon    |
|                        | import into PeopleSoft.                                  |
|                        |                                                          |
|                        | We encourage users to download the new spreadsheet       |
|                        | version from our website and begin using it Monday, May  |
|                        | 22, 2017: http://www.usg.edu/gafirst-                    |
|                        | fin/documentation/category/general job aids and refe     |
|                        | rence documents                                          |
|                        |                                                          |
| <b>Reports/Queries</b> |                                                          |
| Budget Activity Report | BOR MENUS > BOR General Ledger > BOR GL Reports >        |
| (BORRG045)             | BOR Budget Activity Report                               |
|                        |                                                          |
|                        | The Budget Activity Report has been updated to produce   |
|                        | a report even if the requested parameters have no        |
|                        | budget or a zero dollar budget. The report will produce  |
|                        | no data but will contain the message "No data Retrieved  |
|                        | for Report."                                             |
| BOR LEDGER SURPLUS     | Reporting Tools > Query Manager > Query Manager          |
|                        |                                                          |
|                        | The BOR LEDGER SURPLUS query has been modified to        |
|                        | remove the budget period field from the query results as |
|                        | it is no longer applicable to transactions beginning in  |
|                        | FY2016.                                                  |
| Integrity Check 09:    | BOR Menus > BOR General Ledger > BOR GL Reports >        |
| BOR_CHK_REV_LEDGER     | Year End Reports                                         |
|                        |                                                          |

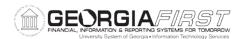

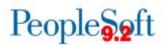

|                 | The BOR_CHK_REV_LEDGER query has been corrected to<br>include chartstrings where variances exist between the<br>Recognized and Collected Amounts. Previously, the query                                                                                                    |
|-----------------|----------------------------------------------------------------------------------------------------|
|                 | was not returning this condition.                                                                                                    |
| nVision Reports | Reporting Tools > PS/nVision > Define Report Request                                                                                                    |
|                 | New FY2017 GASB nVision Reports:<br>The following new GASB nVision reports have been<br>added to assist users with reporting:                                                                                                    |
|                 | <ul> <li>AXSNPACT: Auxiliary Statement of Net Position<br/>for Actuals Ledger only</li> </ul>                                                                                                    |
|                 | <ul> <li>AXSREACT: Auxiliary Statement of Revenue,<br/>Expenses, and Changes in Net Position for Actuals<br/>Ledger only</li> </ul>                                                                                                    |
|                 | <ul> <li>SASNPACT: Student Activities Statement of Net<br/>Position for Actuals Ledger only</li> <li>SASREACT: Student Activities Statement of<br/>Revenue Expenses and Changes in Net Position<br/>for Actuals Ledger only</li> </ul>                                                                              |
|                 | Updated GASB nVision Reports:                                                                                                    |
|                 | The following GASB nVision reports have been updated to include 2017 year-end mapping changes:                                                                                                    |
|                 | <ul> <li>AERSCHOP: Schedule of Operating Expenses</li> <li>BCR: Budgetary Compliance Report</li> <li>CASHFLOW: GASB Cashflow</li> <li>NPCLASS: Classification of Net Position</li> <li>SNP: GASB Statement of Net Position</li> <li>SRECNP: Statement of Revenues, Expenses, and Changes in Net Position</li> </ul> |
|                 | To view the latest mapping documents with changes as<br>of Release 5.24 and the FY2017 Year-End Manual, refer<br>to the Fiscal Year-End section of the Documentation page<br>on the Georgia <i>FIRST</i> Financials website:<br><u>http://www.usg.edu/gafirst-</u><br><u>fin/documentation/fiscal_year_end</u>      |
|                 | For additional information on running nVision reports, please refer to the General Ledger Reports Manual on                                                                                                    |

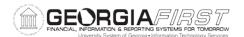

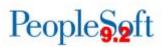

|                                                          | the Documentation page on the Georgia <i>FIRST</i> Financials website: <u>http://www.usg.edu/gafirst-</u>                                                                                                    |  |  |
|----------------------------------------------------------|----------------------------------------------------------------------------------------------------|--|--|
|                                                          | fin/documentation/category/general ledger and commi<br>tment_control                                                                                                    |  |  |
|                                                          | Security                                                                                                    |  |  |
| <b>Modifications to Exis</b>                             | Modifications to Existing Processes                                                                                                    |  |  |
| Self Service Registration                                | https://fprod-selfservice.gafirst.usg.edu > Register for<br>My Account                                                                                                    |  |  |
|                                                          | The Self Service Registration has been modified so that<br>security roles for new users are assigned based on which<br>self-service applications are used by the business unit to<br>which the new user is assigned.                                    |  |  |
| Page Changes                                             |                                                                                                    |  |  |
| Employee ID Lookup on<br>Distributed User Profile ID Tab | People Tools > Security > User Profiles> Distributed User<br>Profiles > ID Tab                                                                                                    |  |  |
|                                                          | The Employee ID (EMPLID) lookup function has been<br>modified so that the search box appears more quickly<br>and is, therefore, less likely to time out. Previously the<br>search box took over two minutes to appear and would<br>frequently time out. |  |  |
| Com                                                      | mon Remitter (BP)                                                                                                    |  |  |
| <b>Modifications to Exis</b>                             | sting Processes                                                                                                    |  |  |
| BOR_CR_EXT                                               | BOR Menus > BOR Payroll > Common Remitter ><br>Retirement > Retirement Processes > RET Provider Final<br>Extract - ERS                                                                                                    |  |  |
|                                                          | The Employees' Retirement System of Georgia (ERS) Final<br>Extract process has been modified to correctly report<br>Payment Reasons for Georgia Defined Contribution Plan<br>(GTDC) participants per ERS defined payment as follows:                    |  |  |
|                                                          | <ul> <li>If the monthly contribution is positive or negative, the Pay Reason = 00 and Regular Pay is reported.</li> <li>If the monthly contribution is zero, the Pay Reason = 01 and Leave Without Pay is reported.</li> </ul>                          |  |  |
| BOR_CR_OEXT                                              | BOR Menus > BOR Payroll > Common Remitter ><br>Retirement > Retirement ORP Processes > ORP Provider<br>Final Extract                                                                                                    |  |  |
| Georgia <i>FIRST</i> Financials                          | 5/18/2017                                                                                                    |  |  |

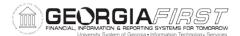

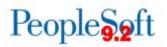

|                                 | The Optional Retirement Program (ORP) Final Extract<br>process has been modified to run to Success when the<br>Run Parameters for a target pay run ID contain Business<br>Unit(s) having no contributions for processing.<br>Prior to modification, the Shared Services<br>Center/Common Remitter processor had to edit the Run<br>Parameters to exclude Business Unit(s) having no<br>contributions for processing in the target pay run ID.<br>Other Notes |  |
|---------------------------------|----------------------------------------------------------------------------------------------------|--|
| Next Scheduled<br>Release       | PeopleSoft Financials <b>Release 5.25</b> is currently scheduled for <b>June</b> , <b>2017</b> . You will receive a reminder of when this update will occur.                                                                                                    |  |
| More Information and<br>Support | For business impact emergency issues, contact the <b>ITS Helpdesk</b> immediately at 706-583-2001 or 1-888-875-3697 (toll free within Georgia). For non-urgent issues, contact the <b>ITS Helpdesk</b> via the self-service support website at <u>http://www.usg.edu/customer services</u> . (This service requires a user ID and password. E-mail <u>helpdesk@usg.edu</u> to obtain self-service login credentials.)                                        |  |
| Additional Resources            | For information about <b>ITS maintenance Schedules</b> or Service Level<br>Guidelines, please visit<br><u>http://www.usg.edu/customer_services/service_level_guidelines</u> .<br>For USG services status, please visit <u>http://status.usg.edu</u> .                                                                                                    |  |